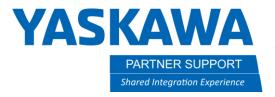

This document captures ideas, experiences, and informal recommendations from the Yaskawa Partner Support team. It is meant to augment – not supersede manuals or documentation from motoman.com. Please contact the Partner Support team at partnersupport@motoman.com for updates or clarification.

## MotoSim Commands & Syntax

## Introduction

This document reviews some basic INFORM commands that can be used for robot jobs as well as some unique commands that can be used to control the function of your simulation. These MotoSim "MDL" commands appear as comments in the robot job so they will not affect the operation of your program when run on a real controller. However, they can improve the realism of your simulation by showing or hiding models and moving models.

Waiting for input #1 to be turned on

## MotoSim Syntax

WAIT IN#(1)=ON

|     | \                            |                                                                                                    |
|-----|------------------------------|----------------------------------------------------------------------------------------------------|
| 2.  | DOUT OT#(1) ON               | Turns output#1 on                                                                                                    |
| 3.  | DOUT OT#(1) OFF              | Turns output#1 off                                                                                                   |
| 4.  | CALL JOB:OUTPUT              | Calls job names "OUTPUT"                                                                                             |
| 5.  | CALL (variable)              | Call a job based on the value of a variable. If the command was entered as CALL B010, and B010 had a value stored as |
|     |                              | 12, a job named 12 would be executed                                                                                 |
| 6.  | RET                          | Returns to the job that called it (put this at the end of any & all called jobs)                                     |
| 7.  | RET IF IN#(2) ON             | Returns like above but only if #2 is on                                                                              |
| 8.  | 'MDL:SEE WHEEL2              | Turns on visibility of model names "WHEEL2"                                                                          |
| 9.  | 'MDL:HID WHEEL3              | Turns off visibility of model names "WHEEL3"                                                                         |
| 10. | 'MDL:SET M1 M2               | Sets the parent (NOT move parent) of M1 to M2                                                                        |
| 11. | 'MDL:MOV M1 M2               | Changes M1 position by "move parent" M1 coordinates relative to its parent stay the same, but parent is changed to   |
|     |                              | be M2                                                                                                    |
| 12. | 'MDL:ADDX6 M1=1000,0,0,0,0,0 | Moves model named "M1" 1000mm in the positive X direction, (as if you opened the position dialogue box of the        |
|     |                              | model that is being moved, M1 in this case, and changed the values) If this does not work on rotations, then put a   |
|     |                              | dummy model as its parent to try and solidify the parental frame reference                                           |
| 13. | TIMER T=1                    | Starts a timer of 1 second                                                                                           |
| 14. | JUMP *1 IF IN#(3) ON         | Jumps to *1 flag/line in the program if input# 3 is on                                                               |
| 15. | JUMP *TOP IF B00<4           | Jumps to *TOP flag/line in the program if Binary variable is less than 4                                             |
| 16. | *TOP                         | A flag/target line in the program to jump to                                                                         |
|     |                              |                                                                                                    |

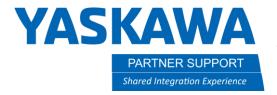

This document captures ideas, experiences, and informal recommendations from the Yaskawa Partner Support team. It is meant to augment – not supersede manuals or documentation from motoman.com. Please contact the Partner Support team at partnersupport@motoman.com for updates or clarification.

| 17. | JUMP LABEL: 101       | Jumps to a label whose value is equal to the variable value (Variables available are I, D, R, B, Pfor value ranges of types of variables see page 60 in Basic Programming manual except P is a position variable on pages 42-45 in Advanced manual) |
|-----|-----------------------|----------------------------------------------------------------------------------------------------|
| 18. | SET 1015 1            | Sets Integer variable in address slot 015                                                                                                    |
| 19. | SET B000 0            | Sets Binary variable in address slot 000 to value 0                                                                                                    |
| 20. | SET 1006 1039+5       | Sets value of Integer variable in address slot 006 to value in 1006 plus 5                                                                                                    |
| 21. | SET R004 D007/8       | Sets value of Real variable in address slot 004 to value in D006 divided by 8                                                                                                    |
| 22. | SET D032 2000*B005    | Sets value of Double Precision variable in address 032 to B005 multiplied by 2000                                                                                                    |
| 23. | INC B000              | Increments the value of Binary variable B000 by 1 so that B000 now = B000 + 1                                                                                                    |
| 24. | DEC B000              | Decrements the value of Binary variable B000 by 1 so that B000 now = B000 - 1                                                                                                    |
| 25. | ADD R015 -3424        | Adds constant (i.e3424) to the Real variable value stored in address slot 015                                                                                                    |
| 26. | ADD P000 P001         | Adds P001 (X, Y, Z, Rx, Ry, Rz) values to P000 values (X, Y, Z, Rx, Ry, Rz)                                                                                                    |
| 27. | SFTON P0000 UF#1      | Using UF#1 for what X, Y, Z, Rx, Ry, Rz will be this shift all positions for programmed points by the values recorded in                                                                                                    |
|     |                       | P0000 in the header of the *.jbi file                                                                                                    |
| 28. | SFTON P0000 RF        | Using the Robot Frame for what X, Y, Z, Rx, Ry, Rz will be (same as above).                                                                                                    |
| 29. | SFTOF                 | Turns positional shifting OFF                                                                                                    |
| 30. | MOVJ P[1000] VJ=50.00 | Position variable array addressing                                                                                                    |